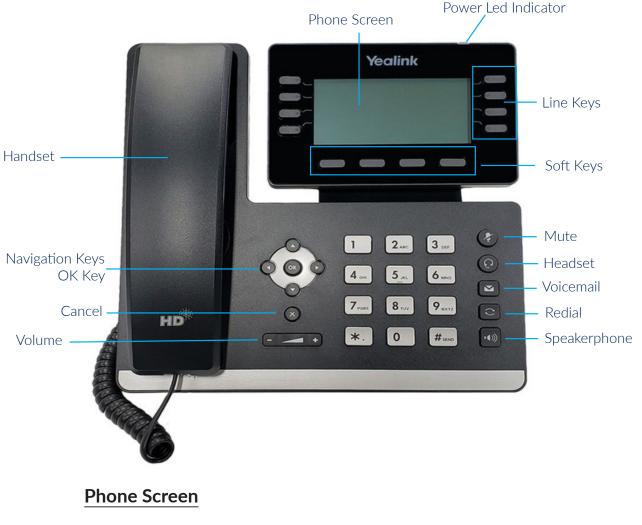

- **Status Bar:** Status icons are displayed when features are activated.
- Line Keys: Access your phone lines and features.

**Soft Keys:** Access the function displayed on the screen above the soft keys. The soft keys change depending on what you are doing at the time.

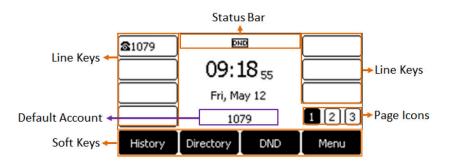

# Placing a Call

### Using the Handset:

1. Pick up the handset.

2. Enter the number, and then press the **Send** soft key.

### Using the Speakerphone:

- 1. With the handset on-hook, press 💷
- 2. Enter the number, and then press the **Send** soft key.

#### Using the Headset:

- 1. With the headset connected, press  $(\mathbf{Q})$  to activate the headset mode.
- 2. Enter the number, and then press the **Send** soft key.

**Note:** During a call, you can alternate between the headset, hands-free speakerphone and handset modes by pressing the HEADSET key, the Speakerphone key or by picking up the handset. Headset mode requires a connected headset.

# Answering a Call

#### Using the Handset:

1. Pick up the handset.

#### Using the Speakerphone:

1. With the handset on-hook, press

2. Enter the number, and then press the Send soft key.

### Using the Headset:

Press 🜔

# Ending a Call

Using the Handset: 1. Hang up the handset or press the End Call soft key.

#### Using the Speakerphone: 1. Press or the End Call soft key.

### Using the Headset:

1. Press the **End Call** soft key.

# Redial

Press  $\bigcirc$  to enter the Placed Calls list, press  $\bigcirc$  or  $\bigcirc$  to select the desired entry, and then press or the **Send** soft key.

Press twice when the phone is idle to dial out the last dialed number.

# Call Mute and Un-Mute

Press 🐼 to mute the microphone during a call.

Press 🕢 again to un-mute the call.

### Call Hold and Resume

#### To Place a Call on Hold:

Press or the Hold soft key during an active call.

### To resume the call, do one of the following:

If there is only one call on hold, press or the **Resume** soft key.

If there is more than one call on hold, press  $(\bullet)$  or  $(\bullet)$  to select the desired call, and then press **f** or the **Resume** soft key.

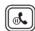

# **Call Transfer**

#### You can transfer a call in the following ways:

#### **Blind Transfer**

- 1. Press the **Transfer** soft key during an active call. The call is placed on hold.
- 2. Enter the number you want to transfer to.
- 3. Press the **B Transfer** soft key.

#### Attended Transfer

- 1. Press the **Transfer** soft key during an active call. The call is placed on hold.
- 2. Enter the number you want to transfer to, and then press **Send**.
- 3. Press the **Transfer** soft key when the second party answers.

# **Call Forward**

### To Enable Call Forward:

1. Press the Menu soft key when the phone is idle, and then select Features --> Call Forward.

- 2. Select the desired forward type:
  - Always Forward Incoming calls are forwarded unconditionally.
  - Busy Forward Incoming calls are forwarded when the phone is busy.
  - No Answer Forward Incoming calls are forwarded if not answered after a period of time. •
- 3. Enter the number you want to forward to.

For No Answer Forward, press(  $\checkmark$ )or(  $\checkmark$ ) to select the desired ring time to wait before forwarding from the After Ring Time field.

4. Press the **Save** soft key to accept the change.

Phone User Guide - Yealink T53 Page /4

### Call Conference

- 1. Press the **Conference** soft key during an active call. The call is placed on hold.
- 2. Enter the number of the second party, and then press the **Send** soft key.
- 3. Press the **Conference** soft key again when the second party answers. All parties are now joined in the conference.
- 4. Press the End Call soft key to disconnect all parties.

# Speed Dial

#### To Configure a Speed Dial Key:

- 1. Press the Menu soft key when the phone is idle, and then select Features --> DSS keys.
- 2. Select the desired DSS key, and then press the Enter soft key.
- 3. Select **Speed Dial** from the **Type** field, select the desired line from the **Account ID** field, enter a **label** in the **Label** field and then enter the number in the **Value** field.
- 4. Press the **Save** soft key to accept the change.

### To Use the Speed Dial Key:

Press the speed dial key to dial out the preset number.

### Voice Message

Message waiting indicator on the idle screen indicates that one or more voice messages are waiting at the message center. The power indicator LED slowly flashes red.

#### To Listen to Voice Messages:

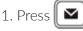

2. Follow the voice prompts to listen to your voice messages.

# **Customizing Your Phone**

### Call History:

1. Press the History soft key when the phone is idle, press or

2. Select an entry from the list, you can do the following:

- Press the **Send** soft key to call the entry.
- Press the **Delete** soft key to delete the entry from the list.

If you press the **Option** soft key, you can also do the following:

- Select **Detail** to view detailed information about the entry.
- Select Add to Contacts to add the entry to the local directory.
- Select Add to Blacklist to add the entry to the blacklist.
- Select **Delete All** to delete all entries from the list.

# **Contact Directory**

### To Add a Contact:

- 1. Press the **Directory** soft key when the phone is idle, and then select **All Contacts**.
- 2. Press the **Add** soft key to add a contact.
- 3. Enter a unique contact name in the **Name** field and contact numbers in the corresponding fields.
- 4. Press the **Save** soft key to accept the change.

### To Edit a Contact:

- 1. Press the **Directory** soft key when the phone is idle, and then select **All Contacts**.
- 2. Pres  $\bullet$  or  $\bullet$  to select the desired contact, press the **Option** soft key, then select **Detail** from the prompt list.
- 3. Edit the contact information.
- 4. Press the **Save** soft key to accept the change.

### To Delete a Contact:

- 1. Press the **Directory** soft key when the phone is idle, and then select **All Contacts**.
- 2. Press or to select the desired contact, press the **Option** soft key and then select **Delete** from the prompt list.
- 3. Press the OK soft key when the LCD screen prompts "Delete selected item?"

Note: You can add contacts from call history easily. For more information, refer to Call History on page 4.

# Volume Adjustment

- Press (----+)
- during a call to adjust the receiver volume of the handset/speakerphone/headset.
  - +) when the phone is idle or ringing to adjust the ringer volume.
- Press **(**\_\_\_\_\_\_ to adjust the media volume in the corresponding screen.

# **Ring Tones**

Press

- 1. Press the Menu soft key when the phone is idle, and then select Basic --> Sound --> Ring Tones.
- 2. Press (  $\bullet$  )or (  $\bullet$  ) to select **Common** or the desired account and then press the **Enter** soft key.
- 3. Press ( ) or ( ) to select the desired ring tone.
- 4. Press the **Save** soft key to accept the change.